K ロ ▶ K @ ▶ K 할 > K 할 > 1 할 > 1 이익어

# The SKB User Guide

Sven van der Meer

Wednesday 4<sup>th</sup> August, 2010

**KOD KARD KED KED E YORA** 

# **Outline**

## 1 The LAT<sub>F</sub>X SKB [Package](#page-2-0)

- [The Idea](#page-2-0)
- [The Story](#page-6-0)
- [The underlying Concept](#page-10-0)

### 2 [User Manual](#page-16-0)

- **[Getting Started](#page-16-0)**
- [Headings, Files, Figures, Slides, Paths, Acronyms and](#page-24-0) [References](#page-24-0)
- [Other usefull Macros](#page-32-0)

### 3 [Examples](#page-38-0)

• [A simple Article](#page-38-0)

[The Idea](#page-2-0) **Outline** 

**KOD KARD KED KED E YORA** 

### 1 The LAT<sub>F</sub>X SKB [Package](#page-2-0) [The Idea](#page-2-0)

- 
- **[The Story](#page-6-0)**
- [The underlying Concept](#page-10-0)

## [User Manual](#page-16-0)

- **[Getting Started](#page-16-0)**
- [Headings, Files, Figures, Slides, Paths, Acronyms and](#page-24-0) [References](#page-24-0)
- [Other usefull Macros](#page-32-0)

## <span id="page-2-0"></span>**[Examples](#page-38-0)**

• [A simple Article](#page-38-0)

[The Idea](#page-3-0)

### The LAT[E](#page-7-0)X SKB [Package](#page-2-0) [User Manual](#page-16-0) [Examples](#page-38-0)

# The LATEX SKB Package

<span id="page-3-0"></span>This package provides macros that help to build a repository for long living documents. It focuses on structure and re-use of text, code, figures etc. The basic concept is to first separate structure from content (i.e. text about a topic from the structure it is presented by) and then separating the content from the actual published document, thus enabling easy re-use of text blocks in different publications (i.e. text about a protocol in a short article about this protocol as well as in a book about many protocols); all without constantly copying or changing text. As a side effect, using the document classes provided, it hides a lot of LaTeX from someone who just wants to write articles and books.

## The Intent

**KORKA SERKER ORA** 

- Maintain repository for Long-living Documents using LATFX
- Provide easy access to 'stuff': text, figures, code examples, ...
- Reuse 'stuff' rather than copy'n paste it all the time
- Allow easy creation of different documents using the same 'stuff'
- <span id="page-4-0"></span>• Limit LATEXspecific code, simplify the interface between User and **LATEX**

[The Idea](#page-5-0)

# Applicability and Side Effects

The SKB can be helpful if you

- Need to organise large amount of 'stuf'
- Want to reorganise 'stuff'
- Plan to maintain a personal repository

The SKB has side effects (and cannot do coffee for you either)

- Separating content from structure makes content (almost) context-free
- Changes in content effect (potentially) multiple documents of different type
- Versioning and change logging becomes (almost) impossible
- Your style of writing documents might need to change
- <span id="page-5-0"></span>Cross-references between parts of 'stuff' need to be used carefully

# **Outline**

**KOD KARD KED KED E YORA** 

# 1 The LAT<sub>F</sub>X SKB [Package](#page-2-0)

- [The Idea](#page-2-0)
- [The Story](#page-6-0)
- [The underlying Concept](#page-10-0)

### [User Manual](#page-16-0)

- **[Getting Started](#page-16-0)**
- [Headings, Files, Figures, Slides, Paths, Acronyms and](#page-24-0) [References](#page-24-0)
- [Other usefull Macros](#page-32-0)

### <span id="page-6-0"></span>**[Examples](#page-38-0)**

• [A simple Article](#page-38-0)

The LAT[E](#page-7-0)X SKB [Package](#page-2-0) [User Manual](#page-16-0) [Examples](#page-38-0)

**KORK ERKER ADAM ADA** 

# The Story, short version

After 10 years writing documents...and not maintaining them properly

- My 'stuff' got distributed in multiple dimensions
- Some hidden in emails, on shared discs, external document systems, web sites
- **•** Finding anything became almost impossible
- Tried many tools, none really helped to organise my 'mess'

Early 2009, I decided to reorganise everything

- $\bullet$  Well-defined set of tools/applications: PHP, LATEX, BIBTEX, Inkscape, SQLite, Java
- $\bullet$  Then I started writing the LAT<sub>E</sub>X part for the SKB
- <span id="page-7-0"></span>• This now became the SKBpackage

The LAT[E](#page-7-0)X SKB [Package](#page-2-0) [User Manual](#page-16-0) [Examples](#page-38-0)

**KORK ERKER ADAM ADA** 

# The Story, long version, Part I

The Problems I was facing

- $\bullet$  Ideas/concepts hidden and unaccessible
- Many documents in many different formats
- Reuse of 'stuff' requires lots of work, and involves copy and paste
- Many different versions of very similar 'stuff', no time for maintenance
- <span id="page-8-0"></span>• Same for text, figures, examples, tables, lists, acronyms, references; all created 'stuff'

**KORK STRAIN A BAR SHOP** 

# The Story, long version, Part II

Solution: Create a (unified) document repository

- Then use it as source to generate documents
- Leave text, heading text, figures etc. in the repository
- Helps to keep information updated (no more copy and paste)
- Only a few rules, little effort for maintanance

An Example from 2009 (first version of the SKB)

- Moved 4 lecture notes, 2 presentations, 1 book chapter, 2 books and 4 articles
- <span id="page-9-0"></span>• Created 1.314 files in 87 folders, but:
	- Removed about 100 pages of douplicated 'stuff
	- Removed many many duplicated figures
	- Also found tons of errors from re-using already reused 'stuff'

**Outline** 

## The LAT[E](#page-7-0)X SKB [Package](#page-2-0) [User Manual](#page-16-0) [Examples](#page-38-0)

**KOD KARD KED KED E YORA** 

## 1 The LAT<sub>F</sub>X SKB [Package](#page-2-0)

- [The Idea](#page-2-0)
- **[The Story](#page-6-0)**
- [The underlying Concept](#page-10-0)

### [User Manual](#page-16-0)

- **[Getting Started](#page-16-0)**
- [Headings, Files, Figures, Slides, Paths, Acronyms and](#page-24-0) [References](#page-24-0)
- [Other usefull Macros](#page-32-0)

## <span id="page-10-0"></span>**[Examples](#page-38-0)**

• [A simple Article](#page-38-0)

The LAT[E](#page-7-0)X SKB [Package](#page-2-0) [User Manual](#page-16-0) [Examples](#page-38-0)

**KORK ERKER ADAM ADA** 

# The Concept: Separate Things

Separate as much as you can (but not more)

- Separate content of a document from its structure
	- Identify small, coherent blocks of information
	- Put them in a separate folder: the repository
- <span id="page-11-0"></span>• Separate the different parts of a document
	- Documentation reason (publish) from repository
	- Code, figures, examples, acronyms, references

The LAT[E](#page-7-0)X SKB [Package](#page-2-0) [User Manual](#page-16-0) [Examples](#page-38-0)

## Separate Content from Structure

### Example

<span id="page-12-0"></span>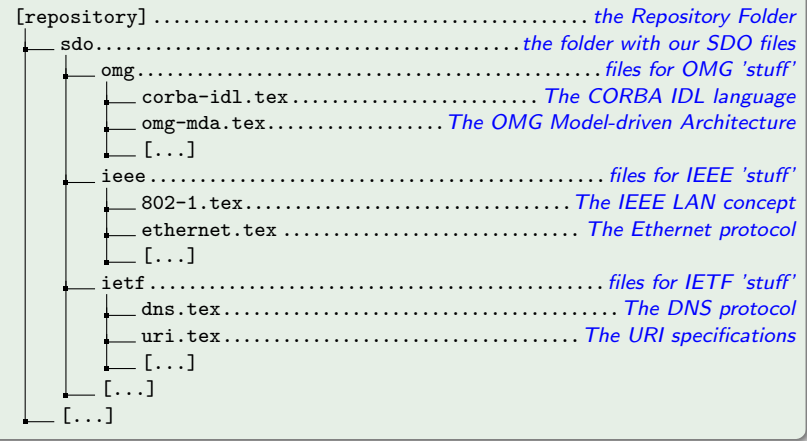

# Separate Parts of the Document, Part I

- Create a folder for data
	- Acronyms, References, ...
- Create a folder for figures

### Bibliography, Acronyms and Figures

<span id="page-13-0"></span>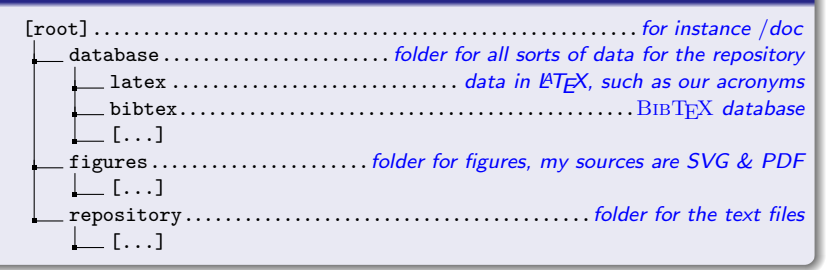

## Separate Parts of the Document, Part II

#### Publications and Content

- Now look into published documents, there are different types
	- Articles, Books, Lecture Notes, Presentations, ...

#### The Folder publish

<span id="page-14-0"></span>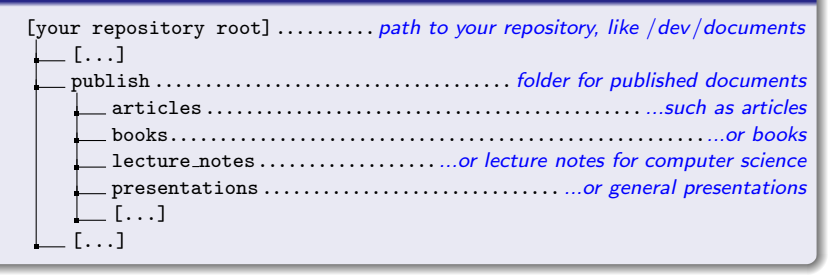

# Separate Parts of the Document, Part III

Publications: Articles

- Now look into articles, there are a few of them, i.e.
	- Object Naming (naming.tex)
	- Object Models (object-models.tex)
	- Protocols (protocols.tex)

• And a separate folder with the links to repository files (tex)

#### The Folder publish/articles

<span id="page-15-0"></span>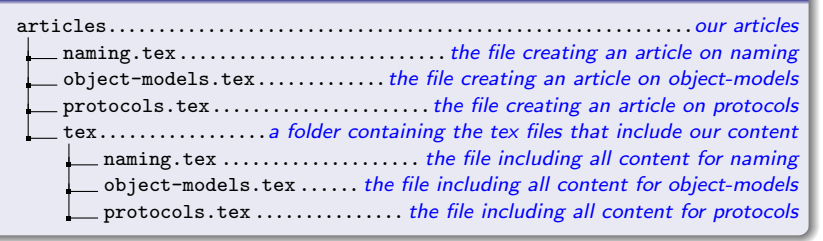

# **Outline**

**KOD KARD KED KED E YORA** 

## The LAT<sub>E</sub>X SKB [Package](#page-2-0)

- [The Idea](#page-2-0)
- **[The Story](#page-6-0)**
- [The underlying Concept](#page-10-0)

## 2 [User Manual](#page-16-0)

### **• [Getting Started](#page-16-0)**

- [Headings, Files, Figures, Slides, Paths, Acronyms and](#page-24-0) [References](#page-24-0)
- [Other usefull Macros](#page-32-0)

### <span id="page-16-0"></span>**[Examples](#page-38-0)**

• [A simple Article](#page-38-0)

# The SKB Distribution

## The LAT[E](#page-7-0)X SKB [Package](#page-2-0) [User Manual](#page-16-0) [Examples](#page-38-0)

#### distribution contents

<span id="page-17-0"></span>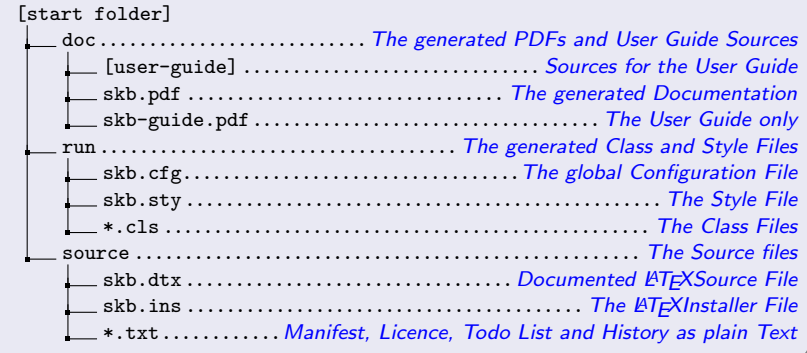

# Installation

### First

- Go to your LATFX distribution
- Classes and Style Files
	- Create a folder tex/latex/skb
	- Copy run/\* into that folder (tex/latex/skb)
	- Update filename database of your LATEX distribution

Documentation

- Create a folder doc/latex/skb
- Copy doc/\* into that folder (doc/latex/skb)

Source

- Create a folder source/latex/skb
- <span id="page-18-0"></span>Copy source/\* into that folder (source/latex/skb)

# Rebuilding the SKB

The LAT[E](#page-7-0)X SKB [Package](#page-2-0) [User Manual](#page-16-0) [Examples](#page-38-0)

#### Class/Style Files and Documentation

```
# Rebuild Class and Style files
$cd run; latex ../source/skb.ins
-> creates: skb.cfg, skb.sty, skbarticle.cls, skbbook.cls,
   skbbeamer . cls , skblncsbeamer . cls and skblncsppt . cls
# Rebuild Documentation
$cd doc
$pdflatex ../source/skb.dtx # repeat twice
$ pdflatex user - guide / user - guide # repeat twice
$ pdflatex user - guide /ug - slides - anim # repeat twice
$ pdflatex user - guide /ug - slides - noanim # repeat twice
```
<span id="page-19-0"></span># remove all files except the PDFs for cleanup

\$ pdflatex user - guide /ug - slides - notes # repeat twice

The LAT[E](#page-7-0)X SKB [Package](#page-2-0) [User Manual](#page-16-0) [Examples](#page-38-0)

K ロ ▶ K @ ▶ K 할 ▶ K 할 ▶ ( 할 ) 19 Q Q ·

# Configuration: Options

<span id="page-20-0"></span>![](_page_20_Picture_146.jpeg)

The LAT[E](#page-7-0)X SKB [Package](#page-2-0) [User Manual](#page-16-0) [Examples](#page-38-0)

**KORK STRAIN A BAR SHOP** 

## Configuration: \skbconfig

#### Example (variations for \skbconfig)

```
% default content of skb . cfg
\ skbconfig [
     root =/ doc , fig = figures , sli = slides
     acr = database / latex , acrfile = acronym ,
     bib = database / bibtex , bibfile = bibliograhpy ,
     rep = repository , pub = publish
]\{skb. cfg\}% using relative path for root and no directory structure
\ skbconfig [
     root = ./, rep =, pub =, fig =, sli =,
     acr = , acrfile = acronym,
     bib =, bibfile = bibliograhpy
]{ myfile . tex }
```
# Confguration: View Options Used

- Macro that can be used to show configuration options
- Shows the Change Log and actually used options
- Uses package warning to printout information
- Automatically called at the end of processing main document

### Example (Root path Change Log and Option)

<span id="page-22-0"></span>![](_page_22_Picture_64.jpeg)

The LAT[E](#page-7-0)X SKB [Package](#page-2-0) [User Manual](#page-16-0) [Examples](#page-38-0)

K ロ ▶ K @ ▶ K 할 > K 할 > 1 할 > 1 이익어

## Creating a Directory Structure

### The Directory Structure used in this Guide

<span id="page-23-0"></span>![](_page_23_Picture_94.jpeg)

![](_page_24_Picture_106.jpeg)

K ロ > K @ > K 할 > K 할 > → 할 → ⊙ Q Q\*

## The LAT<sub>E</sub>X SKB [Package](#page-2-0)

[The Idea](#page-2-0)

**Outline** 

- **[The Story](#page-6-0)**
- [The underlying Concept](#page-10-0)

### 2 [User Manual](#page-16-0)

- **[Getting Started](#page-16-0)**
- [Headings, Files, Figures, Slides, Paths, Acronyms and](#page-24-0) [References](#page-24-0)
- [Other usefull Macros](#page-32-0)

### <span id="page-24-0"></span>**[Examples](#page-38-0)**

• [A simple Article](#page-38-0)

**KOD KARD KED KED E VOOR** 

[Headings, Files, Figures, Slides, Paths, Acronyms and References](#page-25-0)

## Headings and Files

#### skbheading

\ skbheading { My Heading }

#### skbinput

- 1 \ skbinput { myfile }
- 2 \skbinput [from=rep] {myfile}<br>3 \skbinput [from=pub] {myfile}
- $\simeq$  \skbinput [from = pub] { myfile }
- 4 \ skbinput [ level = chapter ]{ myfile }
- 5 \ skbinput [ from = pub , level = chapter ]{ myfile }
- <span id="page-25-0"></span>6 \ skbinput [ from = pub ]{ test / myfile }
	- **o** from: pub, rep, fig, sli
	- **lack**: book, part, title, chapter, section, subsection, subsubsection

![](_page_26_Picture_99.jpeg)

The LAT[E](#page-7-0)X SKB [Package](#page-2-0) **[Examples](#page-38-0) [User Manual](#page-16-0)** Examples

[Headings, Files, Figures, Slides, Paths, Acronyms and References](#page-26-0)

![](_page_26_Picture_4.jpeg)

#### Classic LATEX Example

```
\ begin { figure }\ begin { center }
     \ resizebox {\ textwidth }{!}{
       \ includegraphics [ width =\ textwidth ]{../ figures / myfig }}
  \ caption { My Figure }\ label { myfig }
\ end { center }\ end{ figure }
```
#### skbfigure

```
1 \ skbfigure { myfig }
2 \skbfigure [figure, center] {myfig}<br>3 \skbfigure [figure, center, width=\
    \skbfigure [figure, center, width = \textwidth ] { myfig }
4 \skbfigure [figure, center,<br>5 caption=Mv Fig
                    caption=My Figure, label=myfig]{myfig}
```
[Headings, Files, Figures, Slides, Paths, Acronyms and References](#page-27-0)

## Options for skbfigure

<span id="page-27-0"></span>![](_page_27_Picture_101.jpeg)

![](_page_28_Picture_101.jpeg)

# **Slides**

Use \skbslide and \skbslidecite to integrate slides from outside the LAT<sub>F</sub>Xuniverse

- Load PDF slides with or without LAT<sub>F</sub>Xannotations
- Load the PDF and/or the LAT<sub>E</sub>Xfrom any SKBknown path
- Add standardised citation for the slides to the annotation

Example with Microsoft Powerpoint

- Take a Powerpoint presentation and print all slides into a 4x3 format, individual PDFs
- Write or reuse existing anotations using LATFX (and BIBT<sub>F</sub>Xetc.)
- <span id="page-28-0"></span>• Produce handouts using the SKBand present the slides using Powerpoint

**KORK ERKER ADAM ADA** 

[Headings, Files, Figures, Slides, Paths, Acronyms and References](#page-29-0)

## **Slides**

#### skbslide

- 1 \skbslide{myslides/slide1}{}<br>2 \skbslide{myslides/slide2}{}
- \skbslide { myslides / slide 2} { } \ clearpage
- 3 \ skbslide [ annotate ]{ myslides / slide 3}{}
- 4 \skbslide [annotate, notefrom=rep]<br>5 fmvslides/theme1}{text/theme 5 { myslides / theme 1}{ text / theme 1}
- $6 \ \ \ \ \ \ \$  Skbslide [annotate, notefrom=rep, slidefrom=rep]<br>7  $\$  ftext/theme?}{text/theme?}
	- 7 { text / theme 2}{ text / theme 2}

#### skbslidecite

- 1 \ skbslidecite { Slide }{\ cite { tanenbaum andrew : book :2003}}
- <span id="page-29-0"></span>2 \ skbslidecite { Notes }{\ cite { standard : IETF : RFC :1155}}

[Headings, Files, Figures, Slides, Paths, Acronyms and References](#page-30-0)

## Commands to access Path and Filenames directly

- $\bullet$  \skbfileroot the root directory
- \skbpathroot with 1 argument, the root-dir/ $\#1$
- $\bullet$  \skbfileacr the acronym directory and file
- $\bullet$  \skbfilebib the reference directory and file
- $\bullet$  \skbpathbib the reference directory
- $\bullet$  \skbfilerep with 1 argument, the repository-dir/#1
- $\bullet$  \skbfilepub with 1 argument, the publish-dir/ $\#1$
- \skbfilefig with 1 argument, the figure-dir/ $\#1$
- \skbfilesli with 1 argument, the slide-dir/ $\#1$

#### Example

```
\ skbfileroot { examples / skbem }
\ skbfilfig { dirtree / complete }
```
**KOD KARD KED KED E YORA** 

[Headings, Files, Figures, Slides, Paths, Acronyms and References](#page-31-0)

# Acronyms and References

### Load Acronym Database

- \skbacronyms will load the Acronymnym Database
- Should be called right at the place you want to have the list of acronyms printed

### Load References

- \skbbibtex will load the reference list
- <span id="page-31-0"></span>• Should be called before starting with the document

**Outline** 

# The LAT[E](#page-7-0)X SKB [Package](#page-2-0) [User Manual](#page-16-0) [Examples](#page-38-0)

**KOD KARD KED KED E YORA** 

## The LAT<sub>E</sub>X SKB [Package](#page-2-0)

- [The Idea](#page-2-0)
- **[The Story](#page-6-0)**
- [The underlying Concept](#page-10-0)

## 2 [User Manual](#page-16-0)

- **[Getting Started](#page-16-0)**
- [Headings, Files, Figures, Slides, Paths, Acronyms and](#page-24-0) [References](#page-24-0)
- [Other usefull Macros](#page-32-0)

### <span id="page-32-0"></span>**[Examples](#page-38-0)**

• [A simple Article](#page-38-0)

## Emphasising Text

The LAT[E](#page-7-0)X SKB [Package](#page-2-0) [User Manual](#page-16-0) [Examples](#page-38-0)

#### LATEXexample for skbinput

Use \cmd{\skbem} to produce \skbem [bold]{bold}, \ skbem [ italic ]{ italic } or \ skbem [ code ]{ type writer } text .

The example above shows the macro \ skbem [ code ] { skbem } with the option \skbem [italic] {bold} and \skbem [bold] {italic}.

#### And the result

<span id="page-33-0"></span>Use  $\succeq$  Use  $\succeq$  to produce **bold**, *italic* or type writer text. The example above shows the macro skbem with the option bold and italic.

Lists

**KOD KARD KED KED E VOOR** 

Two new environments for lists

- \skbnotelist for replacing itemize
- \skbnoteenum for replacing enumerate

Both do nothing but chaning itemsep and parskip

- Set to 0
- Same effect as \tightlist in the memoir package

<span id="page-34-0"></span>Both enviroments do nothing if the memoir package is used!

# Styles and Support for Listings

- A few pre-defined styles provided
- Most of them set a small type writer font
- Some provide for line numbers
- **\lstdefinestyle used to reset style to basic parameters**

#### Example (use within normal text)

\ lstinputlisting [ style = generic , language = TeX ]{ example } \ lstinputlisting [ style = generic ]{\ skbfileroot { example - toc }

#### Example (use for beamer frames)

```
\ lstinputlisting [ style = beamer - example ]{ example }
\ lstinputlisting [ style = beamer - exampleLN ]{ example }
```
**KOD KARD KED KED E YORA** 

# Macros for PDF Info

Macros to set information, call them anywere in your document:

- $\bullet$  \skbtitle the title
- $\bullet$  \skbauthor the author
- $\bullet$  \skbsubject the subject
- $\bullet$  \skbkeywords the keywords
- $\bullet$  date will be set automatically to today

<span id="page-36-0"></span>SKB automatically calls the \skbpdfinfo macro at the end of the main document

The LAT[E](#page-7-0)X SKB [Package](#page-2-0) [User Manual](#page-16-0) [Examples](#page-38-0)

# Optional Text – Versions and Optional

- Supports the packages version and optional
- Comes with 6 defined modes, automatically configured
	- $\bullet$  text normal text, i.e. in an article
	- $\bullet$  slide slides, i.e. beamer frames
	- note annotated slides, i.e. beamerarticle
	- $\bullet$  anim/noanim animated and non-animated slides/frames
	- memoir used when memoir package is loaded

#### Example

```
\ opt { text }{ The following example }\ opt { note }{ This slide }%
 shows some examples for optional text ( optional package )
```

```
\ begin { skbmodememoir } Only with memoir \ end{ skbmodememoir }
```

```
\ opt { anim }{\ skbfigure [ multiinclude =+ -]{ myfigure }}
\ opt { noanim }{\ skbfigure [ width =\ textwidth ]{ myfigure }}
```
# **Outline**

**KOD KARD KED KED E YORA** 

# The LAT<sub>E</sub>X SKB [Package](#page-2-0)

- [The Idea](#page-2-0)
- **[The Story](#page-6-0)**
- [The underlying Concept](#page-10-0)

## [User Manual](#page-16-0)

- **[Getting Started](#page-16-0)**
- [Headings, Files, Figures, Slides, Paths, Acronyms and](#page-24-0) [References](#page-24-0)
- [Other usefull Macros](#page-32-0)

## <span id="page-38-0"></span>3 [Examples](#page-38-0)

• [A simple Article](#page-38-0)

[A simple Article](#page-39-0)

The LAT[E](#page-7-0)X SKB [Package](#page-2-0) [User Manual](#page-16-0) [Examples](#page-38-0)

**KORK STRATER STRAKER** 

## An Example Article –  $Tr X$  code

#### Example (start of the tex file)

```
\ documentclass { skbarticle }
```

```
\ begin { document }
  \ author { Sven van der Meer }
  \ title { Protocols , Formats and Communication Services }
  \ maketitle
  \ tableofcontents *
  \ bigskip
```
[A simple Article](#page-40-0)

The LAT[E](#page-7-0)X SKB [Package](#page-2-0) [User Manual](#page-16-0) [Examples](#page-38-0)

## An Example Article –  $Tr X$  code

#### Example (loading inital text)

\ skbinput [ from = rep ]{ sota / protocols }

#### Example (a section called Introduction)

```
\ section { Introduction }
  \ skbinput [ from = rep , level = subsection ]
       { sota / protocols / data _ encoding }
  \ skbinput [ from = rep , level = subsection ]
       { sota / protocols / message - formates }
  \ skbinput [ from = rep , level = subsection ]
       { sota / protocols / protocols }
  \ skbinput [ from = rep , level = subsection ]
       { sota / protocols / protocol - services }
```
[A simple Article](#page-41-0)

The LAT[E](#page-7-0)X SKB [Package](#page-2-0) [User Manual](#page-16-0) [Examples](#page-38-0)

**KORK ERKER ADAM ADA** 

## An Example Article –  $Tr X$  code

### Example (more sections)

```
\ skbinput [ from = rep , level = section ]{ sdo / omg / corba - giop }
\ skbinput [ from = rep , level = section ]{ sdo / ietf / snmp - protocol }
\skbinput [from=rep, level=section] { sdo/itu/x700-cmip}
\ skbinput [ from = rep , level = section ]{ sdo /w3 c/ http }
```
### Example (finishing the tex file)

<span id="page-41-0"></span>\ end { document } \ endinput

K ロ ▶ K @ ▶ K 할 ▶ K 할 ▶ | 할 | © 9 Q @

[A simple Article](#page-42-0)

# An Example Article – The produced TOC

#### Example

<span id="page-42-0"></span>![](_page_42_Picture_62.jpeg)